# В браузере по Websocket + Canvas, WSPlayer

- [Описание](#page-0-0)
	- [Поддерживаемые платформы и браузеры](#page-0-1)
	- [Поддерживаемые кодеки](#page-0-2)
	- [Схема работы](#page-0-3)
- [Краткое руководство по тестированию](#page-1-0)
	- [Трансляция видеопотока на сервер и воспроизведение его по HTML5 + Canvas \(WSPlayer\) в браузере](#page-1-1)
- [Последовательность выполнения операций \(Call flow\)](#page-3-0)
- [Известные проблемы](#page-6-0)

Сочетание технологий WebSocket + HTML5 Canvas целесообразно использовать для воспроизведения видеопотока в случаях, когда браузер клиента не поддерживает WebRTC, и при этом необходимо обеспечить минимальные задержки. Подробное описание плеера WSPlayer, построенного на данном сочетании технологий, можно найти в [этой статье.](https://flashphoner.com/translyaciya-webrtc-videopotoka-na-ios-safari-po-protokolu-websockets-s-minimalnoj-zaderzhkoj/?lang=ru)

# <span id="page-0-0"></span>Описание

Не все браузеры поддерживают технологию WebRTC. Например, основной способ доставки Live-видеопотока в браузер Safari под iOS 9 и iOS 10 — это HLS (HTTP Live Streaming). Данный протокол может давать дает задержку более 15 секунд.

Web Call Server отдает видеопоток на браузер по протоколу Websocket, что позволяет сократить задержку до 1-3 секунд и дает видео реального времени по сравнению с HLS. Поток воспроизводится в браузере при помощи элемента HTML5 Canvas.

## <span id="page-0-1"></span>Поддерживаемые платформы и браузеры

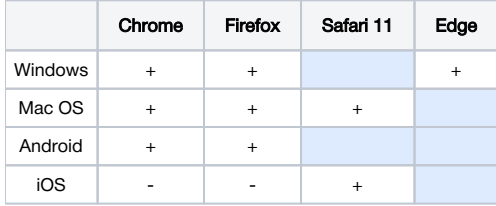

## <span id="page-0-2"></span>Поддерживаемые кодеки

- Видео: MPEG
- Аудио: G.711

## <span id="page-0-3"></span>Схема работы

### Browser 1 - Publisher

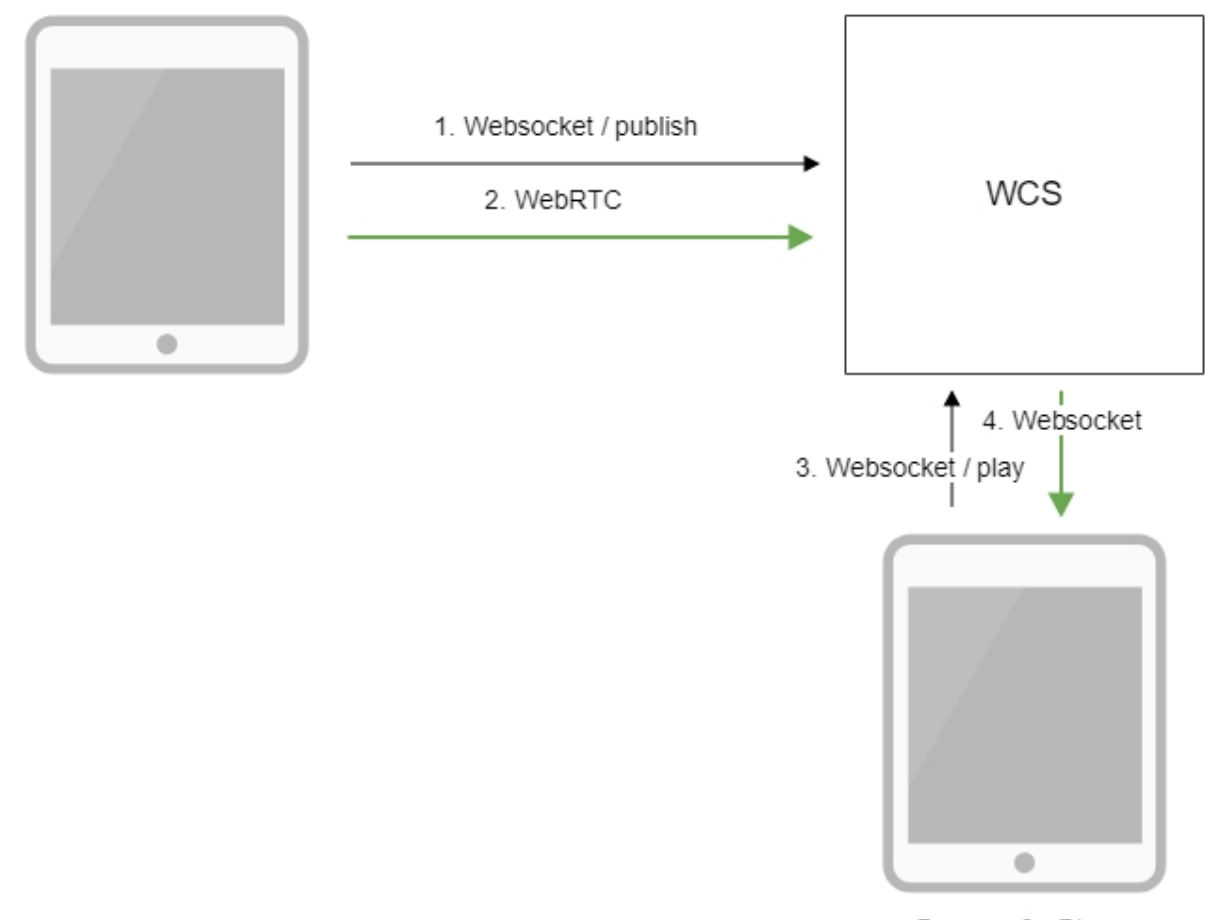

Browser 2 - Player

- 1. Браузер соединяется с сервером по протоколу Websocket и отправляет команду publish.
- 2. Браузер захватывает микрофон и камеру и отправляет WebRTC поток на сервер.
- 3. Второй браузер устанавливает соединение также по Websocket и отправляет команду play.
- 4. Второй браузер получает MPEG + G.711 поток по Websocket и воспроизводит этот поток при помощи HTML5 Canvas на странице.

## <span id="page-1-0"></span>Краткое руководство по тестированию

## <span id="page-1-1"></span>Трансляция видеопотока на сервер и воспроизведение его по HTML5 + Canvas (WSPlayer) в браузере

### 1. Для теста используем:

- демо-сервер [demo.flashphoner.com](http://demo.flashphoner.com);
- ...<br>веб-приложение[Two Way Streaming](https://demo.flashphoner.com/client2/examples/demo/streaming/two_way_streaming/two_way_streaming.html)для публикации потока
- веб-приложение [Playerд](https://demo.flashphoner.com/client2/examples/demo/streaming/player/player.html?mediaProvider=WSPlayer)ля воспроизведения потока

2. Откройте веб-приложение Two Way Streaming. Нажмите Connect, затем Publish. Скопируйте идентификатор потока:

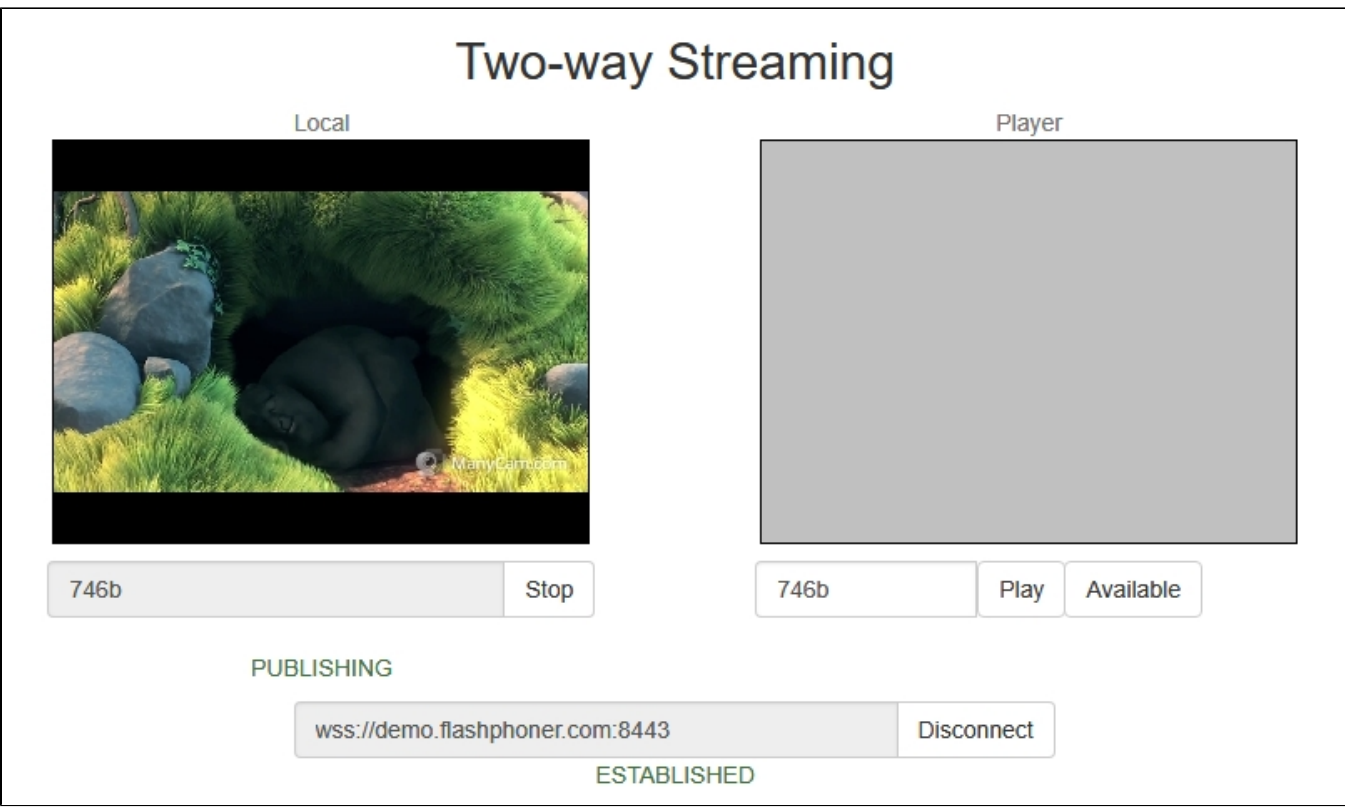

### 3. Откройте веб-приложение Player, указав в параметрах URL WSPlayer

<https://demo.flashphoner.com/client2/examples/demo/streaming/player/player.html?mediaProvider=WSPlayer>

4. Укажите в поле Stream идентификатор потока:

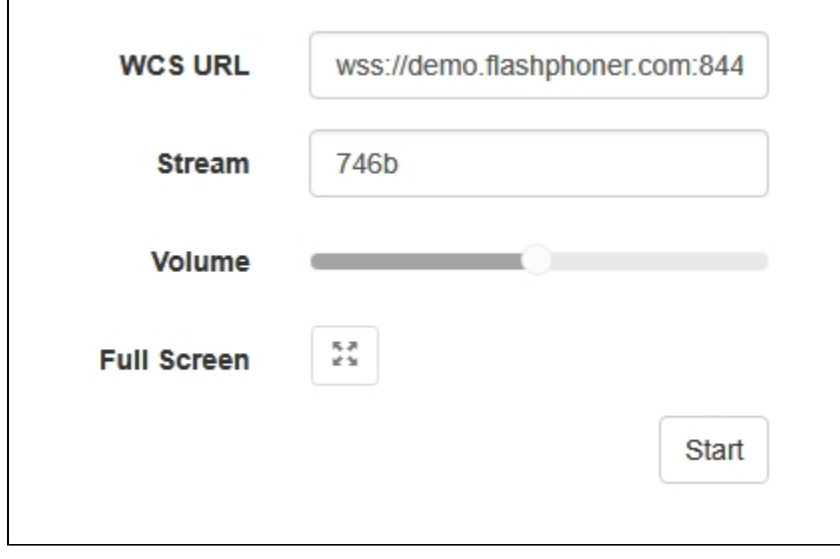

5. Нажмите кнопку Start. Начнется воспроизведение потока:

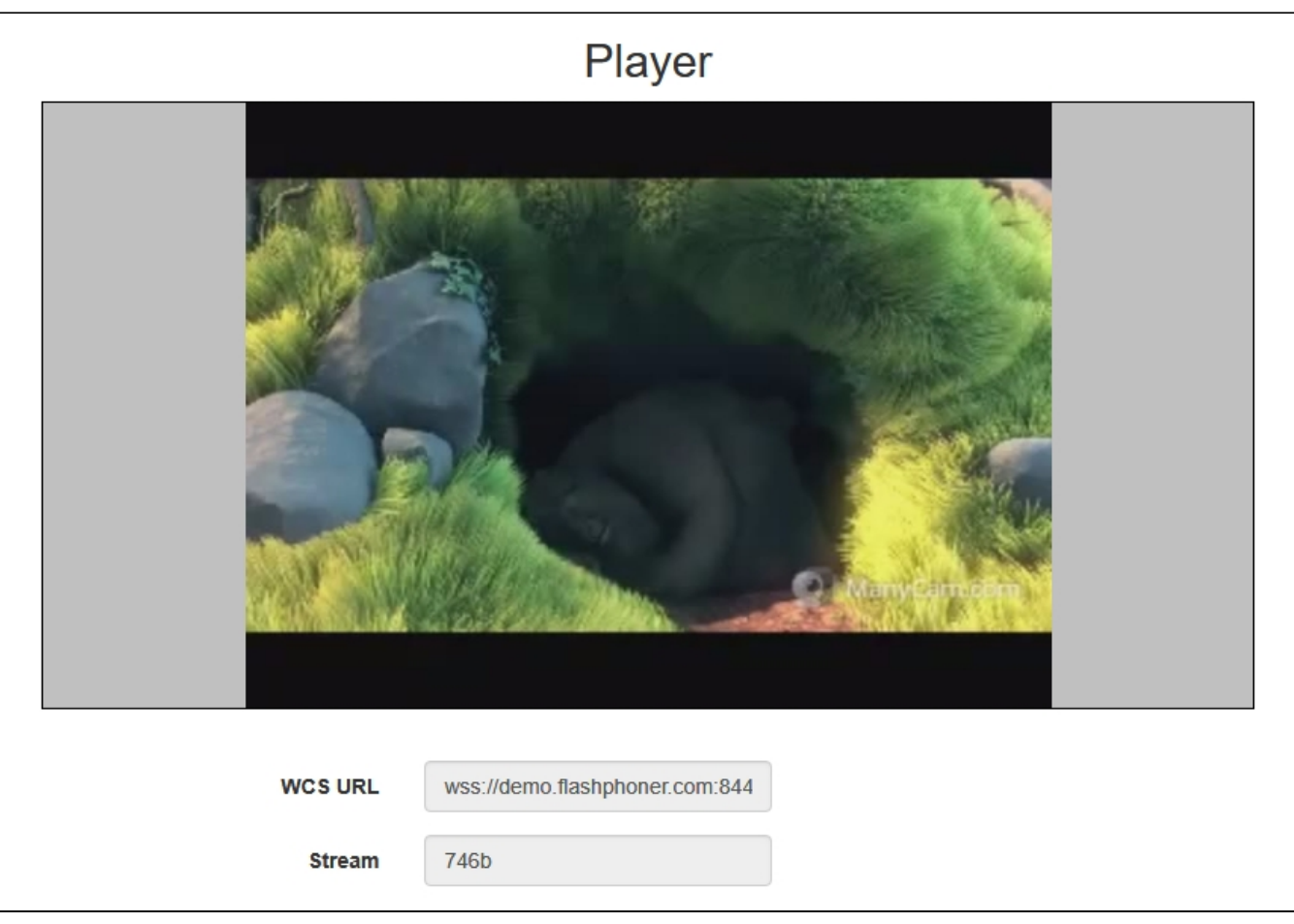

# <span id="page-3-0"></span>Последовательность выполнения операций (Call flow)

Ниже описана последовательность вызовов при использовании примера Player для воспроизведения потока при помощи WSPLayer

[player.html](https://github.com/flashphoner/flashphoner_client/blob/c306c1bbf49bfcbd8e24be927ae95f63b7dbaaba/examples/demo/streaming/player/player.html)

[player.js](https://github.com/flashphoner/flashphoner_client/blob/c306c1bbf49bfcbd8e24be927ae95f63b7dbaaba/examples/demo/streaming/player/player.js#L57)

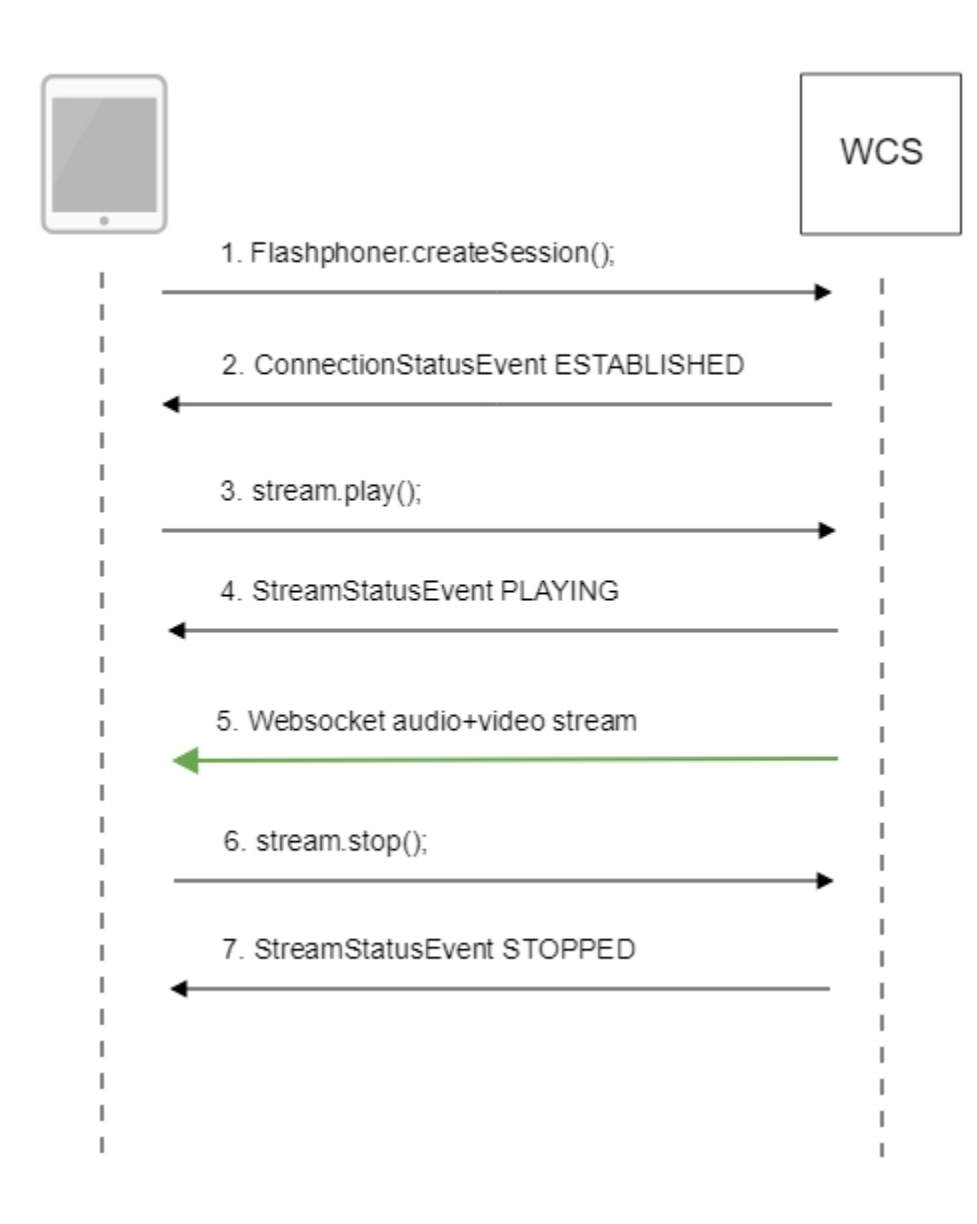

### 1. Установка соединения с сервером.

### init():[code](https://github.com/flashphoner/flashphoner_client/blob/c306c1bbf49bfcbd8e24be927ae95f63b7dbaaba/examples/demo/streaming/player/player.js#L27)

```
 if (Flashphoner.getMediaProviders()[0] == "WSPlayer") {
    \texttt{resolution\_for\_wsplayer = {playWidth:640,playHeight:480};} }
```
Flashphoner.createSession()[;code](https://github.com/flashphoner/flashphoner_client/blob/c306c1bbf49bfcbd8e24be927ae95f63b7dbaaba/examples/demo/streaming/player/player.js#L108)

```
 Flashphoner.createSession({urlServer: url}).on(SESSION_STATUS.ESTABLISHED, function(session){
   setStatus(session.status());
    //session connected, start playback
    playStream(session);
 }).on(SESSION_STATUS.DISCONNECTED, function(){
    setStatus(SESSION_STATUS.DISCONNECTED);
    onStopped();
 }).on(SESSION_STATUS.FAILED, function(){
    setStatus(SESSION_STATUS.FAILED);
    onStopped();
 });
```
2. , .

ConnectionStatusEvent ESTABLISHED [code](https://github.com/flashphoner/flashphoner_client/blob/c306c1bbf49bfcbd8e24be927ae95f63b7dbaaba/examples/demo/streaming/player/player.js#L108)

```
 Flashphoner.createSession({urlServer: url}).on(SESSION_STATUS.ESTABLISHED, function(session){
    setStatus(session.status());
    //session connected, start playback
    playStream(session);
 }).on(SESSION_STATUS.DISCONNECTED, function(){
     ...
 }).on(SESSION_STATUS.FAILED, function(){
     ...
 });
```
### 3. Воспроизведение потока.

stream.play()[;code](https://github.com/flashphoner/flashphoner_client/blob/c306c1bbf49bfcbd8e24be927ae95f63b7dbaaba/examples/demo/streaming/player/player.js#L129)

```
 if (Flashphoner.getMediaProviders()[0] === "MSE" && mseCutByIFrameOnly) {
         ...
    }
    if (resolution_for_wsplayer) {
        options.playWidth = resolution_for_wsplayer.playWidth;
        options.playHeight = resolution_for_wsplayer.playHeight;
    } else if (resolution) {
         ...
    }
    stream = session.createStream(options).on(STREAM_STATUS.PENDING, function(stream) {
 ...
    });
    stream.play();
```
4. Получение от сервера события, подтверждающего успешное воспроизведение потока.

StreamStatusEvent, статус PLAYIN[Gcode](https://github.com/flashphoner/flashphoner_client/blob/c306c1bbf49bfcbd8e24be927ae95f63b7dbaaba/examples/demo/streaming/player/player.js#L141)

```
 stream = session.createStream(options).on(STREAM_STATUS.PENDING, function(stream) {
 ...
    }).on(STREAM_STATUS.PLAYING, function(stream) {
        $("#preloader").show();
       setStatus(stream.status());
        onStarted(stream);
    }).on(STREAM_STATUS.STOPPED, function() {
        ...
    }).on(STREAM_STATUS.FAILED, function(stream) {
        ...
    }).on(STREAM_STATUS.NOT_ENOUGH_BANDWIDTH, function(stream){
        ...
    });
    stream.play();
```
#### 5. Прием аудио-видео потока по Websocket и воспроизведение по MSE

#### 6. Остановка воспроизведения потока.

### stream.stop();[code](https://github.com/flashphoner/flashphoner_client/blob/c306c1bbf49bfcbd8e24be927ae95f63b7dbaaba/examples/demo/streaming/player/player.js#L57)

```
function onStarted(stream) {
    $("#playBtn").text("Stop").off('click').click(function(){
        $(this).prop('disabled', true);
        stream.stop();
    }).prop('disabled', false);
     ...
}
```
### 7. Получение от сервера события, подтверждающего остановку воспроизведения потока.

### StreamStatusEvent, статус STOPPE[Dcode](https://github.com/flashphoner/flashphoner_client/blob/c306c1bbf49bfcbd8e24be927ae95f63b7dbaaba/examples/demo/streaming/player/player.js#L141)

```
stream = session.createStream(options).on(STREAM_STATUS.PENDING, function(stream) {
        ...
    }).on(STREAM_STATUS.PLAYING, function(stream) {
    }).on(STREAM_STATUS.STOPPED, function() {
        setStatus(STREAM_STATUS.STOPPED);
        onStopped();
    }).on(STREAM_STATUS.FAILED, function(stream) {
 ...
    }).on(STREAM_STATUS.NOT_ENOUGH_BANDWIDTH, function(stream){
        ...
    });
    stream.play();
```
## <span id="page-6-0"></span>Известные проблемы

1. В iOS при воспроизведении по WSPlayer не поддерживается переключение в полноэкранный режим

Симптомы: вызов функции Stream.fullScreen() не приводит к переходу в полноэкранный режим при использовании WSPlayer

Решение: при возможности, обновить устройство до последней версии iOS и использовать WebRTC в браузере Safari

2. WSPlayer не поддерживает воспроизведение потоков без видео составляющей

Симптомы: поток только с аудио не играет, нет звука, при этом поток в статусе PLAYING

Решение:использовать потоки видео+аудио, при необходимости заглушать видео (будет отображаться черный экран)

3. Нельзя воспроизвести два потока по WSPlayer через одно Websocket соединение на одной странице

Симптомы: в примере 2Players не играют два потока при подключении по HTTP в основных браузерах (Chrome, Firefox, Safari)

Решение: использовать отдельное Websocket соединение для каждого потока на одной странице при воспроизведении по WSPlayer